## **Colleague Self Service Users Guide**

## **Instructions for Setting a Proxy for Time Sheets**

Sign into Self Service (<https://collss-prod.hamilton.edu/Student/Account/Login>)

## **Set up a Proxy Approver**

Supervisors in Self-Service can designate another employee to act as their proxy. Which grants the employee access to approve an employee's time sheet on their behalf.

To access select *Employee Proxy.* 

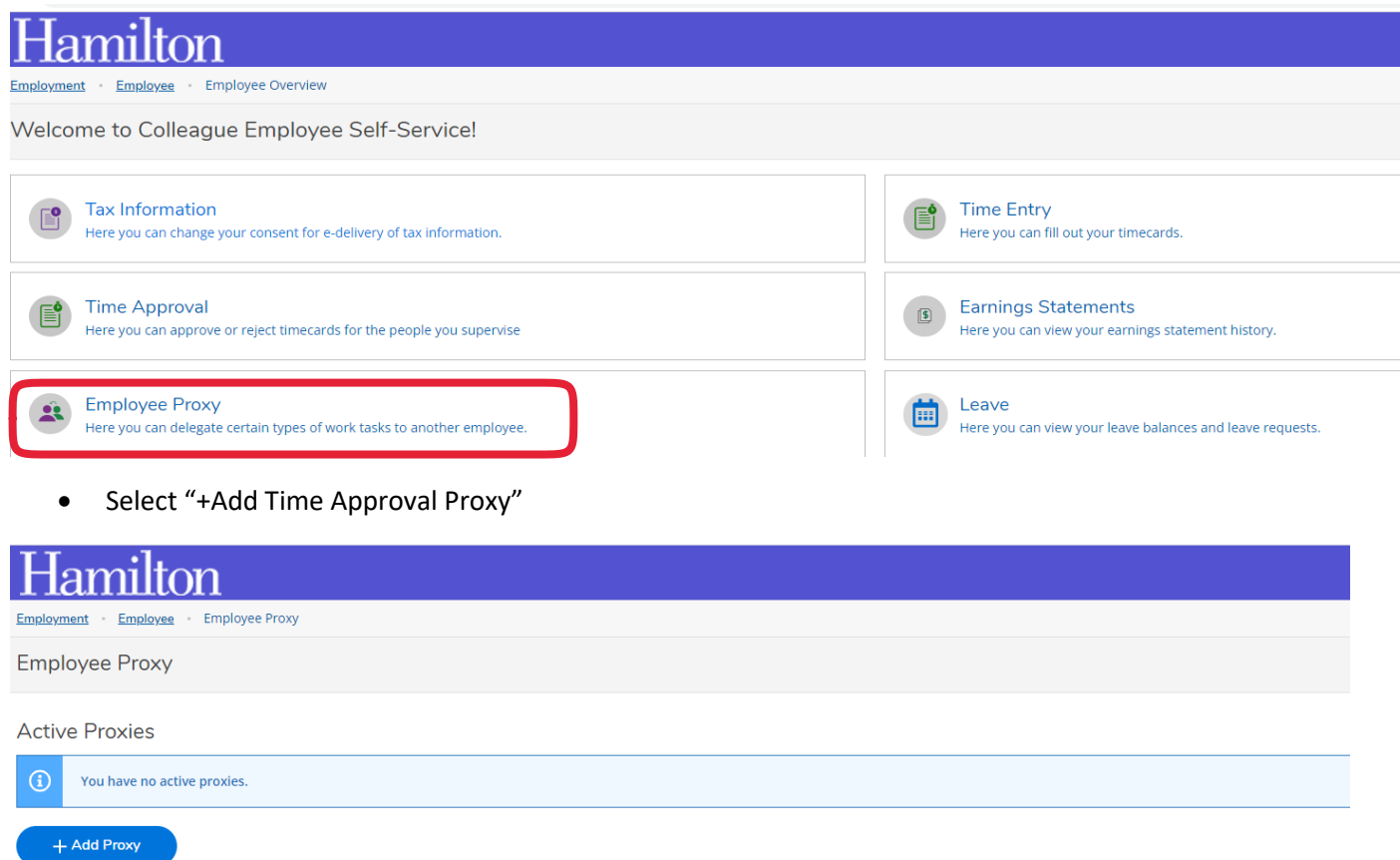

• Once selected click "Add Proxy"

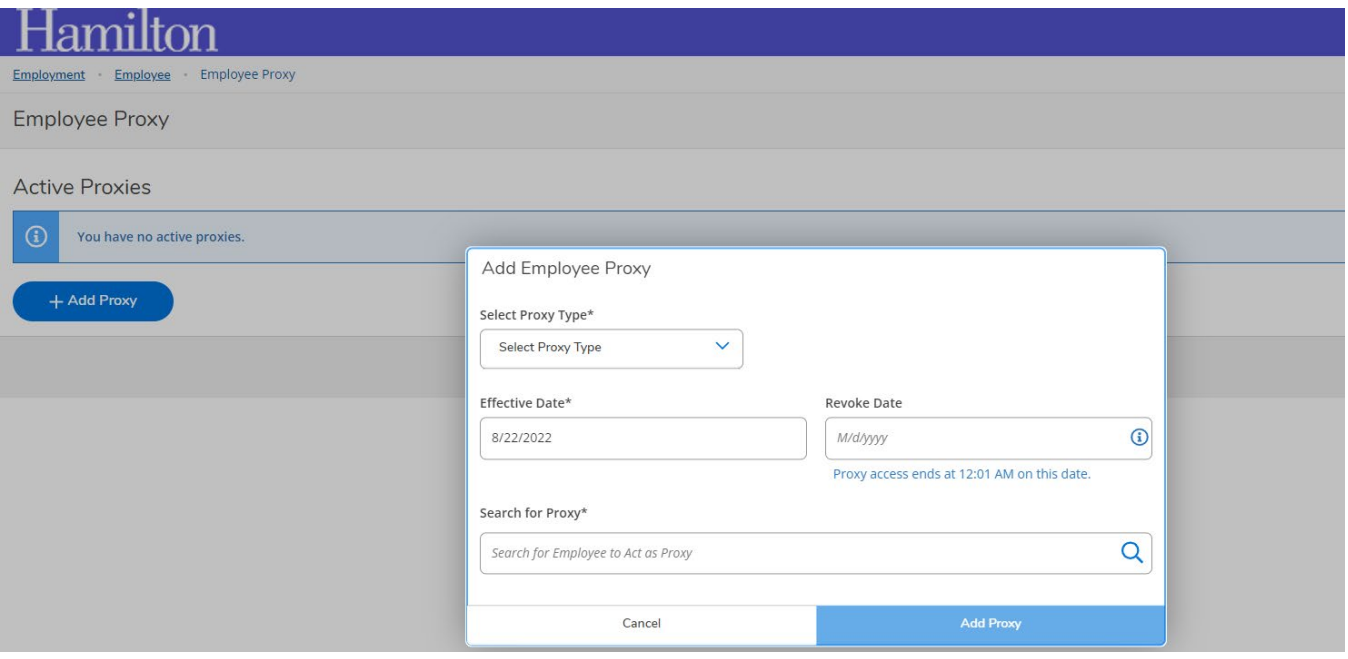

- Select Proxy Type Time Entry
- Enter the Effective date range
- Search for employee name
- Click Add Proxy
- Once you set up a proxy, it goes into effect immediately and either you or the proxy will be able to approve the employee's time sheet